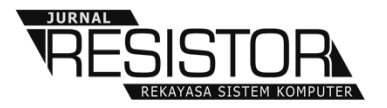

# **PENERAPAN TEKNOLOGI** *DATAWAREHOUSE NOSQL* **DAN** *BUSINESS INTELLIGENCE* **UNTUK ANALISA TRANSAKSI PENJUALAN**

**I Putu Susila Handika<sup>1</sup> , Gede Bagus Arya Tama<sup>2</sup> , Ni Putu Mega Krisnayanti<sup>3</sup>**

1,2,3 Program Studi Teknik Informatika, STMIK STIKOM Indonesia, Jl. Tukad Pakerisan No. 97 Denpasar 80225, Bali, Indonesia

susila.handika@stiki-indonesia.ac.id<sup>1</sup>, bagus.arya.it@gmail.com<sup>2</sup>, megakrisnayanti@gmail.com<sup>2</sup>

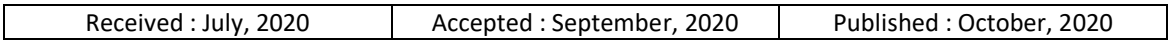

# *Abstract*

*Business process are increasingly developing, causing data generated will be even greater. The application of datawarehouse technology and MongoDB as one of the NoSQL technologies can solve large historical data processing problems. In addition, business intelligence technology that is able to visualize data in into graphics and tables will make it easier for stakeholders to analyze sales transactions. The process for transforming transaction data into a datawarehouse is the Extract Transform Load (ETL) process. The data generated from the ETL process is quality data and is really needed for analysis. Black box testing results and data validity indicate the system can be accepted and can produce the right information for decision support.*

*Keywords: datawahouse, ETL, NoSql, mongoDB, business intelligence*

# *Abstrak*

*Proses bisnis yang semakin berkembang, menyebabkan data yang dihasilkan akan semakin besar, ditambah dengan bertambahnya pengguna yang menggunakan sistem. Penerapan teknologi datawarehouse dan MongoDB sebagai salah satu teknologi NoSQL dapat menyelesaikan permasalah pengolahan data historis yang besar. Selain itu teknologi business intelligence yang mampu memvisualisasikan data dalam bentuk grafik dan tabel akan mempermudah pemangku kepentingan untuk analisa transaksi penjualan. Metode pemodelan datawarehouse yang digunakan pada penelitian ini adalah metode nine steps kimball. Proses untuk mentransformasikan data transaksi ke dalam datawarehouse adalah proses Extract Transform Load (ETL). Penerapan datawarehouse dan mongoDB dapat membantu manajemen PT. XYZ untuk menganalisa data historis karena data yang dihasilkan dari proses ETL merupakan data yang berkualitas dan benar-benar dibutuhkan. Hasil pengujian black box dan validitas data menunjukkan sistem dapat diterima dan dapat menghasilkan informasi yang tepat untuk pendukung keputusan.*

*Kata Kunci: datawahouse, ETL, NoSql, mongoDB, business intelligence*

# **1. PENDAHULUAN**

Semakin berkembangnya sebuah perusahaan, semakin banyak pula data yang dihasilkan dari transaksi pada perusahaan tersebut. Dengan adanya data yang begitu besar, manejemen perusahaan dituntut untuk dapat dapat mengoptimalkan data yang dimiliki untuk keperluan analisa agar dapat menghasilkan keputusan yang setrategis bagi perusahaan. Semakin banyaknya data, proses pengolahan data akan membutuhkan waktu yang lebih lama [1].

PT. XYZ adalah salah satu perusahaan dibidang retail yang sudah menggunakan sistem informasi untuk proses transaksi dan proses analisa data khususnya analisa transaksi penjualan. Ketika data transaksi yang tersimpan semakin besar, proses analisa data akan semakin lama ditambah dengan pengguna yang semakin banyak. Hal tersebut menyebabkan proses pengambilan keputusan menjadi terhambat.

*Datawarehouse* merupakan salah satu teknologi peyimpanan data terstruktur yang dapat menyimpan data historis transaksi [2]. Data yang tersimpan dalam *datawarehouse*  merupakan data yang telah dibersihkan dan disesuaikan dengan kebutuhan analisa sehingga dapat menghasilkan informasi yang berkualitas [3]. Untuk mempercepat pemrosesan data, teknologi NoSQL digunakan sebagai penyimpanan *data*warehouse karena teknologi penyimpanan data NoSQL memiliki kecepatan pemrosesan data yang lebih baik dari pada SQL [4]. Data yang tersimpan pada *datawarehouse* dapat divisualisasikan menggunakan teknologi *business intelligence*  sehingga pihak manajemen dapat dengan mudah menganalisa data transaksi penjualan [5].

# **2. METODE PENELITIAN**

Metode penelitian yang diguanakan pada penelitian ini ditunjukkan pada [Gambar](#page-1-0) 1.

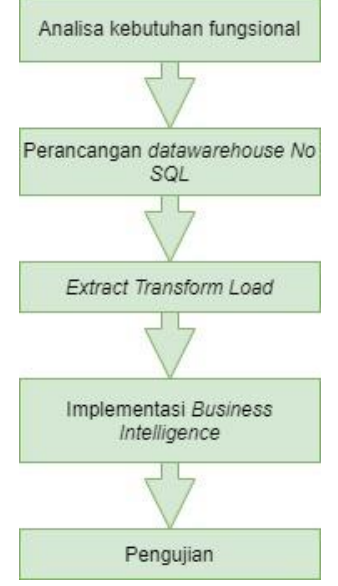

<span id="page-1-0"></span>Gambar 1. Metode Penelitian.

[Gambar 1](#page-1-0) merupakan tahapan untuk menerapkan *datawahouse* dan *business intelligence* untuk analisa transaksi penjualan. Tahapan dimulai dengan analisa kebutuhan fungsional. Kebutuhan fungsional merupakan kebutuhan yang menjelaskan proses apa saja yang dapat dihasilkan oleh sistem yang ingin dibuat [6].

Tahap kedua adalah perancangan *datawarehouse noSQL.* Metode yang digunakan pada tahap perancangan adalah metode *nine steps kimball.* Metode *nine steps kimball* mencakup 9 langkah untuk membangun dan mengembangkan *datawarehouse* [7]*.* Langkahlangkah metode *nine steps kimball* adalah [8]:

- 1) *Choose the proses*, merupakan langkah untuk menganalisa proses yang sedang berjalan saat ini.
- 2) *Choose the grain,* pada bagian ini memutuskan secara pasti apa yang diwakili atau direpresentasikan oleh sebuah tabel fakta.
- 3) *Identify and conform the dimension*, pada tahap ini ditentukan dimensi dari grain yang telah dibuat sebelumnya.
- 4) *Choose the fact*, setelah ditentukan grain dan dimensi, tabel fakta dapat ditetapkan.
- 5) *Store precalculations in the fact table*, pada proses ini ditentukan kalkulasi dalam tabel fakta, sehingga didapat measure yang dicari.
- 6) *Rounding out the dimension table*, pada tahap ini merupakan tambahan dari tahap penentuan dimensi. Pada tahap ini tabel dimensi dilengkapi dengan atribut dan keterangan.
- 7) *Choosing the duration*, menentukan durasi data yang digunakan dalam datawarehouse.
- 8) *Track slowly the changing dimesion*, pada tahap ini memperhitungkan perubahan dimensi yang perlahan dapat ditelusuri.
- 9) *Deciding the query priorities and the query modes*, tahap ini menggunakan perancangan fisik untuk menghasilkan datawarehouse yang akan digunakan untuk proses analisa data.

Teknologi *NoSQL* yang digunakan untuk penyimpanan *datawahouse* adalah *MongoDB. MongoDB* merupakan salah satu teknologi penyimpanan data berbasi dokumen (*document oriented database*) dan termasuk dalam sistem data *No Sql. MongoDB* berbeda dengan *database* pada umumnya, dimana

*mongoDB* tidak memiliki tabel, kolom, dan baris. *MongoDB* hanya terdiri koleksi dan dokumen [9].

Tahap selanjutnya atau tahap ketiga adalah proses *Extract Transform Load* (ETL). Proses ETL merupakan proses mentransformasikan data transaksi agar dapat tersimpan pada *datawahouse* yang telah dirancang sebelumnya [10]. Data yang diambil pada data transaksi merupakan data yang benar-benar dibutuhkan untuk proses analisa dan pengembilan keputusan [11]. Beberapa contoh dari proses ETL adalah memilih atribut/kolom tertentu pada tabel, menyeragamkan kode data, Mengubah format nilai, Menggabungkan data dari berbagai sumber, Memecah atribut/kolom, agregasi, dan validasi data [12]. [Gambar 2](#page-2-0) menunjukkan posisi proses ETL untuk mentransformasikan transaksi penjualan menjadi *datawarehouse.*

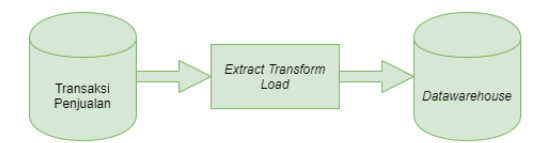

<span id="page-2-0"></span>Gambar 2. Proses ETL Transaksi Penjualan.

Setelah data tersimpan pada *datawarehouse*, data tersebut digunakan sebagai sumber untuk *business intelligence. Tools* yang digunkan untuk proses analisa adalah *Power Business Intelligence* yang merupakan salah satu *tools* yang dikembangkan oleh *microsoft* untuk keperluan analisa data. *Power Business Intelligence* dapat memvisualisasikan data dalam bentuk grafik dan tabel [13]. Proses terakhir adalah pengujian menggunakan metode *black box* dan validitas hasil pada *power business intelligence* dengan data transaksional*.* Pengujian *black box* berfokus pada kebutuha fungsional yang telah ditetapkan pada awal proses penelitian [14].

# **3. HASIL DAN PEMBAHASAN 3.1 Analisa Kebutuhan Fungsional**

Pada penelitian ini, kebutuhan fungsional yang diinginkan oleh manajemen PT. XYZ ditunjukkan pada [Tabel 1.](#page-2-1)

Tabel 1. Kebutuhan Fungsional

<span id="page-2-1"></span>

| No Kebutuhan                              |  |
|-------------------------------------------|--|
| 1   Sistem dapat menampilkan jumlah (QTY) |  |
| dan total penjualan (Rupiah) berdasarkan  |  |

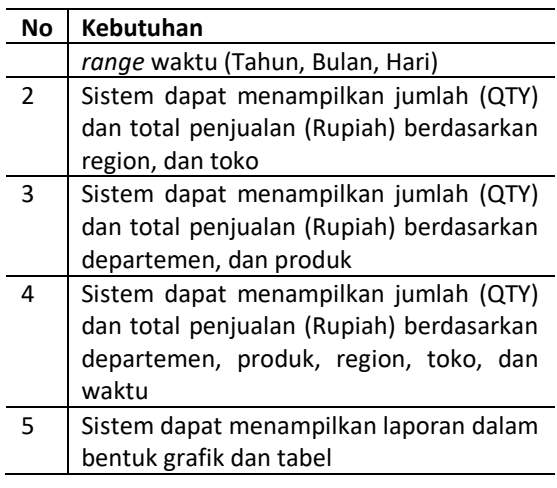

# **3.2 Perancangan** *Datawarehouse*

Perancangan *datawarehouse* menggunakan metode *nine steps kimball* dimulai dari proses *choosing the process.* Proses bisnis yang berhubungan dengan kebutuhan yang diinginkan oleh PT. XYZ ditunjukkan pada [Tabel 2.](#page-2-2)

Tabel 2. Memilih Proses Bisnis

<span id="page-2-2"></span>

| <b>Proses Bisnis</b> | <b>Deskripsi</b>              |
|----------------------|-------------------------------|
| Transaksi            | Proses untuk menyimpan        |
| penjualan            | semua transaksi penjualan per |
|                      | waktu, departemen, produk,    |
|                      | region dan store.             |

Proses selanjutnya adalah *choose the grain*  atau menentukan apa yang akan direpresentasikan oleh fakta *datawarehouse.* Sesuai dengan kebutuhan fungsional yang didapat pada tahap awal, informasi yang ingin direpresentasikan ditunjukkan pada [Tabel 3.](#page-2-3)

Tabel 3. Menentukan *Grain*

<span id="page-2-3"></span>

| Grain              | <b>Deskripsi</b>                                    |
|--------------------|-----------------------------------------------------|
| Jumlah Penjualan   | Jumlah penjualan dapat                              |
| (Quatity)          | dilihat berdasarkan waktu,                          |
|                    | region, toko, departemen,                           |
|                    | dan produk                                          |
| Penjualan<br>Total |                                                     |
| (Rupiah)           | Total penjualan dapat<br>dilihat berdasarkan waktu, |
|                    | region, toko, departemen,                           |
|                    | dan produk                                          |

Berdasarkan kebutuhan fungsional yang didapat pada proses pertama, dapat ditentukan dimensi yang digunakan pada *datawarehouse*. [Tabel 4](#page-3-0) menunjukkan dimensi *datawarehouse*  yang dihasilkan dari kebutuhan fungsional.

<span id="page-3-0"></span>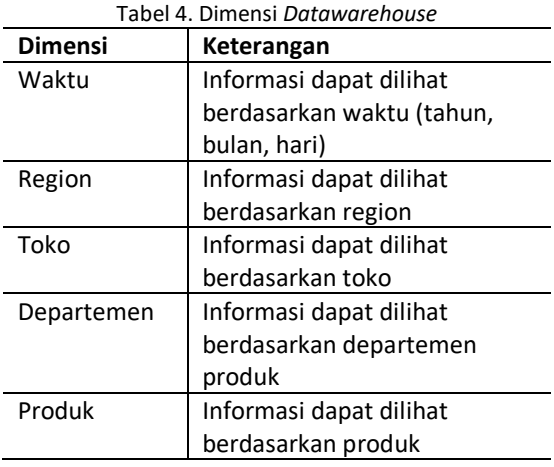

Setelah menentukan dimensi, proses selanjutnya adalah *choose the fact* atau menentukan fakta dari *grain* yang ditunjukkan pada [Tabel 3.](#page-2-3) Fakta yang terbentuk pada penelitian ini adalah fakta penjualan dimana didalam fakta tersebut, terdapat informasi jumlah penjualan (quantity) dan total penjualan (rupiah). Informasi jumlah penjualan dan total penjualan disebut sebagai *measure* [15]*.* Jika fakta sudah ditentukan, proses dapat dilanjutkan untuk menentukan hasil perhitungan sementara (*store precalculations*). Pada penelitian perhitungan sementara mengacu pada *measure* yang telah ditentukan pada tahap *choose the fact,* yaitu:

- **1) Jumlah penjualan,** merupakan total quantitas produk yang terjual
- **2) Total penjualan,** merupakan total rupiah penjualan yang didapat dari hasil perkalian antara quantitas penjualan dengan harga produk.

Dimensi yang telah ditentukan pada tahap ketiga dapat dilengkapi dengan atribut-atribut yang dapat mendukung proses analisa. Detail dari dimensi dapat dilihat pada [Tabel 5](#page-3-1) sampai denga[n Tabel 9.](#page-3-2)

<span id="page-3-1"></span>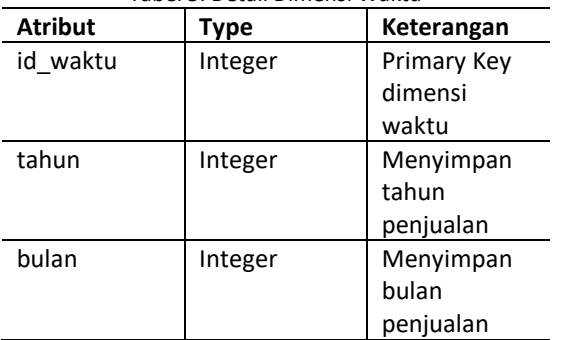

Tabel 5. Detail Dimensi Waktu

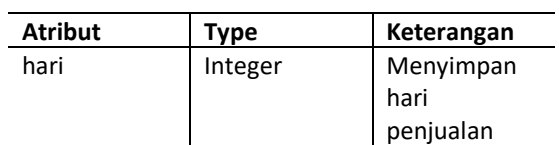

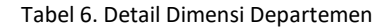

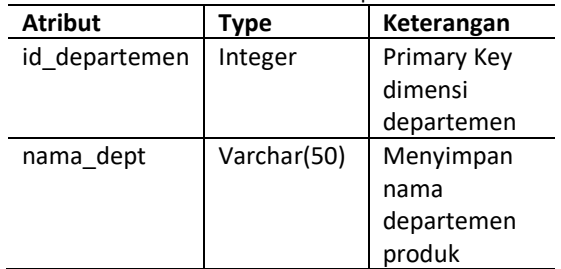

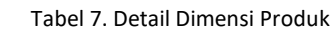

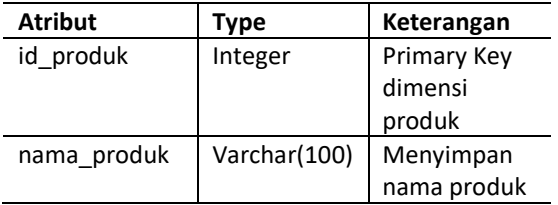

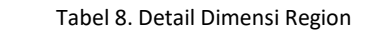

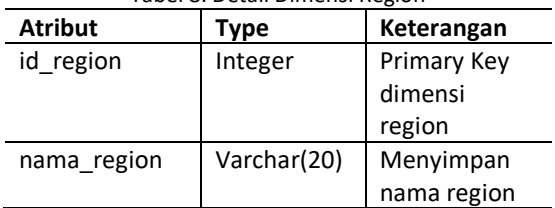

#### Tabel 9. Detail Dimensi Toko

<span id="page-3-2"></span>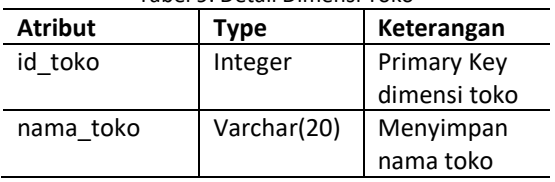

Setelah menentukan fakta dan detail dimensi, dapat digambarkan skema *datawarehouse*  dimana dalam *datawarehouse* hanya tersimpan data-data yang dibutuhkan untuk proses analisa penjualan. [Gambar 3](#page-4-0) menunjukkan skema *datawarehouse* yang digambarkan menggunakan *physical data model* (PDM).

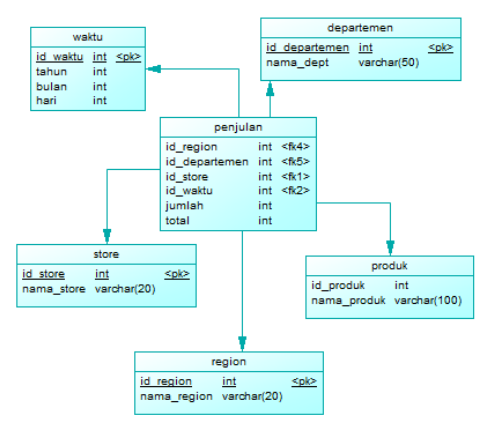

Gambar 3. Skema *Datawarehouse*

<span id="page-4-0"></span>Skema yang digunakan pada penelitian ini adalah skema bintang (*star schema*) karena skema bintang memiliki kecepatan query yang lebih baik dari pada skema *snowflake* [16]*.*

Tahap selanjutnya pada *nine steps kimball*  adalah *choosing the duration*. Pada penelitian ini durasi data yang diambil dari data transaksi penjualan adalah dari tahun 2017 sampai dengan 2019. Setelah itu untuk tahap *track slowly the changing dimension*, ditentukan dimensi yang akan berubah secara perlahan. Dimensi tersebut adalah dimensi store, dimana dimensi tersebut dapat bertambah satu atribut lagi yaitu atribut area. Perubahan dimensi tersebut dapat dilakukan dengan cara mengganti tabel dimensi secara langsung, menambahkan atribut baru pada setiap perubahan data, dan perubahan data yang membentuk kolom baru [17]. Dengan kemampuan *mongoDB,* kita tidak perlu melakukan perubahan pada tabel/*collection* karena *mongoDB* akan secara langsung menambahkan atribut yang baru pada saat proses penyimpanan data [9]. Proses terakhir adalah *deciding the query priorities and the query modes,* pada penelitian ini penetapan *query* dilakukan pada proses *Extract Transform Load* (ETL).

#### **3.3** *Extract Transform Load* **(ETL)**

Terdapat beberapa proses *Extract Transform Load* (ETL) pada penelitian ini agar data transaksi penjualan dapat tersimpan pada *datawarehouse* yang telah dirancang sebelumnya. Proses ETL tersebut yaitu ETL dimensi waktu, ETL dimensi departemen, ETL dimensi produk, ETL dimensi region, ETL dimensi toko, dan ETL dimensi penjualan. Proses ETL diawali dengan membuat koneksi ke database transaksi dimana *database* transaksi menggunakan *Oracle* yang ditunjukkan pada [Gambar 4](#page-4-1) dan *datawarehouse* menggunakan *mongoDB* yang ditunjukkan pada [Gambar 5](#page-4-2)*.*

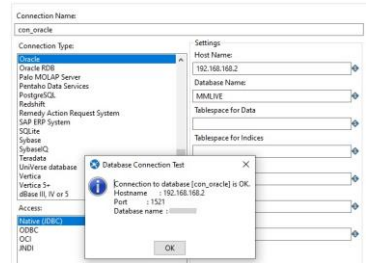

<span id="page-4-1"></span>Gambar 4. Koneksi Ke *Database* Oracle

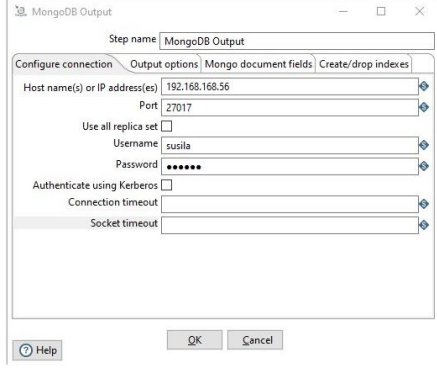

Gambar 5. Koneksi MongoDB

<span id="page-4-2"></span>[Gambar 6](#page-4-3) menggambarkan proses ETL dimensi waktu. Proses ETL dimulai dengan mengambil data transaksi pada *database oracle,* lalu dilanjutkan dengan melakukan proses konversi tanggal transaksi menjadi atribut hari, bulan, dan tahun. Selanjutnya atribut-atribut tersebut dikelompokkan lalu dimasukkan kedalam dimensi waktu.

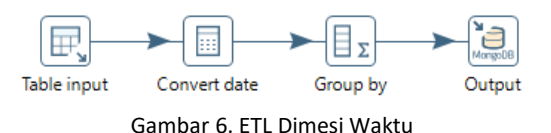

<span id="page-4-3"></span>[Gambar 7](#page-5-0) sampai dengan [Gambar 10](#page-5-1) menggambarkan proses ETL dimensi departemen, dimensi region, dimensi toko dan dimensi produk. Keempat proses ETL ini diawali dengan mengambil data dari *database oracle.* Lalu data tersebut dikelompokan sesuai dengan atribut yang dibutuhkan oleh dimensinya. Pada proses ETL dimensi departemen, atribut dikelompokkan berdasarkan nama departemen. Pada proses ETL dimensi region atribut dikelompokkan berdasarkan nama region. Pada proses ETL dimensi toko, atribut dikelompokkan berdasrkan nama toko. Pada proses ETL dimensi produk, atribut dikelompokkan berdasarkan nama produk. Seelah proses pengelompokan, proses terakhir adalah memasukkan data tersebut kedalam masing-masing dimensi yang terdapat pada *mongoDB.*

<span id="page-5-0"></span>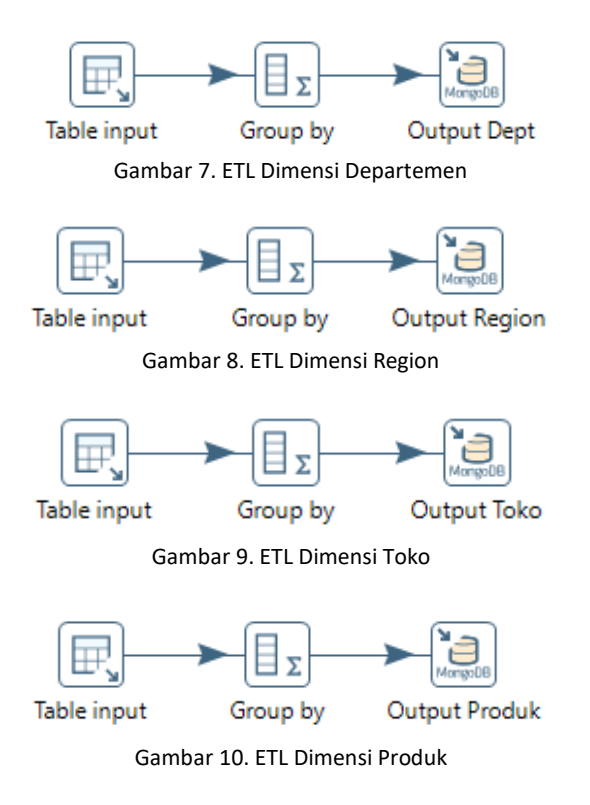

<span id="page-5-1"></span>[Gambar 11](#page-5-2) menggambarkan proses ETL fakta penjualan. Proses ini diawali dengan mengambil data transaksi penjualan pada database *oracle.* Selanjutnya adalah melakukan perhitungan total penjualan yang didapat dari hasil perhitungan harga dikalikan dengan total quantity terjual pada masing-masing produk. Proses selanjutnya adalah memilih atributatribut yang akan dimasukkan kedalam tabel fakta. Sebelum masuk kedalam tabel fakta, data dikelompokkan terlebih dahulu.

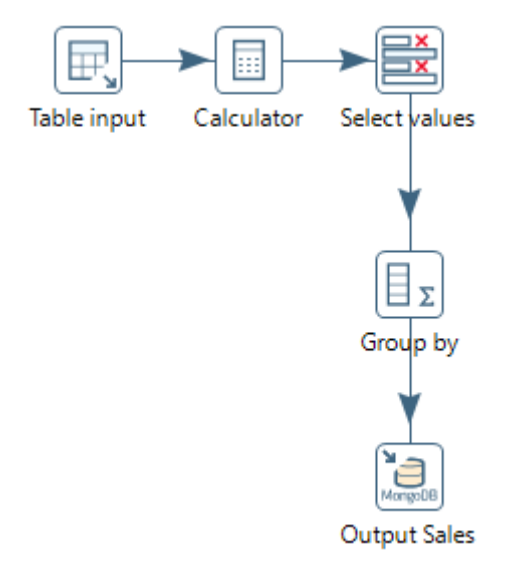

Gambar 11. ETL Fakta Penjualan

# <span id="page-5-2"></span>**3.3 Implementasi** *Business Intelligence*

Pada tahap ini *datawarehouse* yang telah tersimpan pada *mongoDB* akan divisualisasikan menggunakan *tools power business intelligence*. Agar *power business intelligence*  dapat mengambil data pada *mongoDB,*  diperlukan aplikasi yaitu *connector mongoDB for BI.* Aplikasi tersebut akan menjembatani *powerBI* dengan *mongoDB.* Pada folder *connector for BI,* jalankan aplikasi *mongosqld.exe* seperti yang ditunjukkan pada

| Administrator: Command Prompt - monopsold exe                                                                                                    |                                                                                                    |  |  |
|----------------------------------------------------------------------------------------------------|----------------------------------------------------------------------------------------------------|--|--|
| Microsoft Windows (Version 10.0.18362.592)<br>(c) 2019 Microsoft Corporation, All rights reserved.                                                                                                    |                                                                                                    |  |  |
| C:\WINDOWS\system32>cd /                                                                                                    |                                                                                                    |  |  |
| C:\>cd C:\Program Files\MongoDB\Connector for BI\2.13\bin                                                                                                    |                                                                                                    |  |  |
| C:\Program Files\MongoOB\Connector for BI\2.13\bin>mongosold.exe<br>2020-07-21715:14:05.216+0800 I CONTROL<br>2020-07-21715:14:05.251+0800 I CONTROL<br>2020-07-21T15:14:05.251+0800 I CONTROL<br>enSSL 1.0.2s 28 May 2019)<br>2020-07-21T15:14:05.251+0800 I CONTROL<br>2020-07-21T15:14:05.251+0800 I CONTROL<br>2020-07-21T15:14:05.251+0800 I CONTROL<br>2020-07-21T15:14:05.252+0800 I NETWORK<br>2020-07-21715:14:05.863+0800 I SCHEMA<br>2020-07-21T15:14:07.532+0800 I SCHEMA<br>ory"]; "test" (1): ["zips"]; "test_vega"<br>ssion", "transaction", " schoma ", "auth user", "tran data") | [initandlisten] mongosuld starting: version=v2.13.3 pid=5696 host=DESKTOP-7733<br>[initandlisten] git version: 4eba686eb402d9c9d9d0943e164dd8596b90cfce<br>(initandlisten) OpenSSL version OpenSSL 1.0.2n-fips 7 Dec 2017 (built with Op<br>[initandlisten] options: ()<br>[initandlisten] ** WARNING: Access control is not enabled for mongosold.<br>[initandlisten]<br>[initandlisten] waiting for connections at 127.0.0.1:3307<br>sampler] sampling MongoDB for schema<br>[sampler] mapped schema for 10 namespaces: "NoSOLBoosterSamples" (1): ["invent<br>(8): ["django content type", "django migrations", "auth permission", "django se |  |  |

Gambar 12. *Connector For BI MongoDB*

Hasil visualisasi data yang terdapat pada *datawarehouse* menggunakan *power business intellegece* ditunjukkan pada [Gambar 13](#page-5-3) sapai dengan [Gambar 15.](#page-6-0)

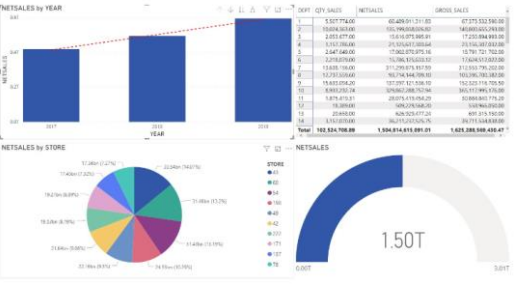

<span id="page-5-3"></span>Gambar 13. Dasboard *Power Business Intelligence*

[Gambar 13](#page-5-3) menunjukkan dashboard transaksi penjualan dari tahun 2017 sampai dengan 2019. Pada dashboard tersebut, dapat dilihat tren penjualan dari tahun 2017 sampai dengan 2019 mengalami peningkatan. Selain itu manajemen juga dapat melihat top 10 tokotoko yang memiliki penjualan terbesar. Informasi tersebut dapat dilihat dalam satu tampilan sehingga pihak manajemen akan mudah melihat perkembangan bisnisnya. Tren penjualan per tahun tersebut dapat di *drill down* atau dilihat lebih detail menjadi penjualan per bulan dan per hari seperti yang ditunjukkan pada [Gambar 14](#page-6-1) da[n Gambar 15.](#page-6-0)

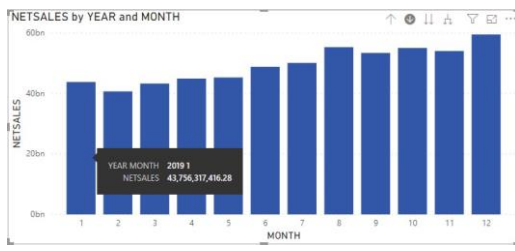

<span id="page-6-1"></span>Gambar 14. Drill Down Dimensi Waktu (Per Bulan)

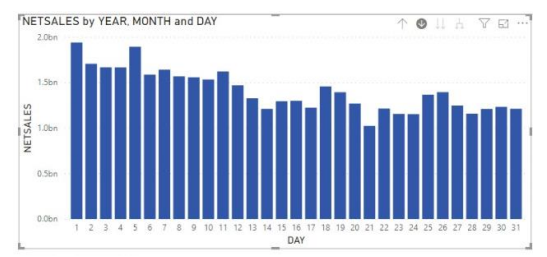

<span id="page-6-0"></span>Gambar 15. Drill Down Dimensi Waktu (Per Hari)

# **3.4 Pengujian**

Hasil pengujian *black box* yang telah dilakukan pada penelitian ini ditunjukkan pada [Tabel 10.](#page-6-2)

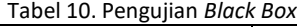

<span id="page-6-2"></span>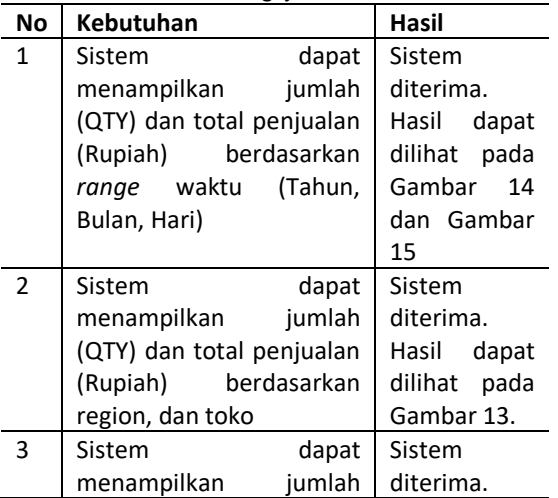

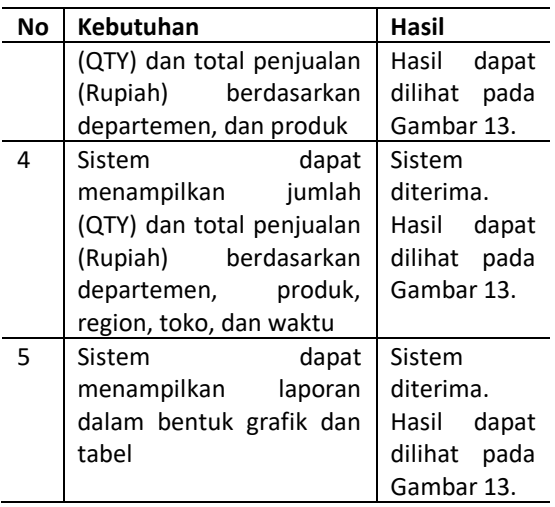

Hasil pengujian pada [Tabel 10,](#page-6-2) menunjukkan sistem yang dikembangkan telah sesuai dengan kebutuhan fungsional yang didapat pada tahap awal. Selain pengujian *black box,* pengujian validitas hasil pada *power business intelligence*  dengan data transaksi dilakukan dengan mengambil *sample* hasil *power business intelligence* lalu dicocokkan dengan hasil *query* pada data transaksi. Contoh hasil pengujian validitas data ditunjukkan pada [Gambar 17](#page-6-3) dan **Error! Reference source not found.**.

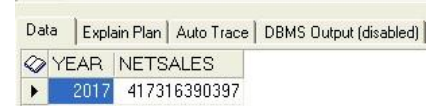

Gambar 16. Hasil Query Pada Data Transaksi (Oracle)

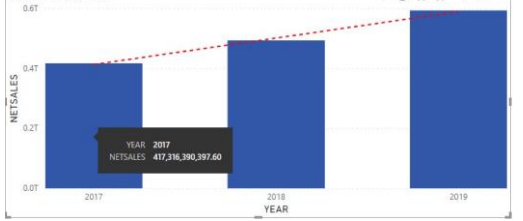

<span id="page-6-3"></span>Gambar 17. Hasil Pada *Power Business Intelligence*

Nilai yang muncul pada [Gambar 17](#page-6-3) dan **Error! Reference source not found.** menunjukkan hasil yang sama dengan demikian data yang terdapat pada database transaksi sudah sama dengan data yang ditampilkan pada *power business intelligence.*

# **4. KESIMPULAN**

Pada penelitian ini, penerapan *datawarehouse*  menggunakan *mongoDB* dan *business intellegence* menggunakan data tahun 2017 sampai dengan 2019 berhasil dilakukan. Melalui proses *Extract Transform Load* (ETL),

data yang tersimpan pada *datawarehouse*  merupakan data yang berkualitas dan benarbenar diperlukan untuk kebutuhan analisa transaksi penjualan. Selain itu dengan bantuan *power business intelligence* data tersebut dapat divisualisasikan dalam bentuk grafik dan tabel sehingga informasi yang ditampilkan menjadi lebih mudah untuk dianalisa. Penelitian ini dapat dikembangkan dengan menggabungkan teknik *data mining* untuk proses analisa data historis.

# **DAFTAR PUSTAKA**

- [1] E. Triandini, M. S. Rijal, and M. P. Ambara, "Implementasi Star Schema Dalam Pembangunanan Data Warehouse Penjualan Produk Tour," vol. 12, no. 1, pp. 23–33, Apr. 2020.
- [2] I. Putra, I. Mahendra, and I. M. Suwija Putra, "Implementasi ETL Data Warehouse Dengan Konsep Fitur Metadata Dan Cleansing Data Pada Toko Kue," *SISTEMASI*, vol. 9, p. 274, 2020.
- [3] I. P. A. Eka Pratama and P. Agus, "Desain dan Implementasi Data warehouse Untuk Prediksi Penjualan Produk pada Toko Mekarsari," *J. Teknol. Inf. dan Terap.*, vol. 5, pp. 65–72, 2019.
- [4] F. A. Bhaswara, R. Sarno, and D. Sunaryono, "Perbandingan Kemampuan Database NoSQL dan SQL dalam Kasus ERP Retail," *J. Tek. ITS*, vol. 6, pp. 10–14, 2017.
- [5] A. Dwiputra Wijaya and T. Gantini, "Analisis Forecasting dengan Implementasi Dashboard Business Intelligence Untuk Data Penjualan Pada PT. 'X,'" Nov. 2019.
- [6] R. I. Borman and F. Helmi, "Penerapan Metode Perbandingan Eksponensial (MPE) Dalam Sistem Pendukung Keputusan Penerima Beasiswa Siswa Berprestasi Pada SMK XYZ," *Comput. Eng. Sci. Syst. J.*, vol. 3, no. 1, p. 17, Jan. 2018.
- [7] I. G. W. Darma, K. S. Utami, and N. W. S. Aryani, "Data Warehouse Analysis to Support UMKM Decisions using the Nine-step Kimball Method," *Int. J. Eng. Emerg. Technol.*, vol. 4, no. 1, pp. 65–68, Oct. 2019.
- [8] E. K. Suni, "Analisis Dan Perancangan Data Warehouse Untuk Mendukung Keputusan Redaksi Televisi

Menggunakan Metode Nine-Step Kimball," *J. Tek. Inform.*, vol. 11, no. 2, pp. 197–206, Nov. 2018.

- [9] M. Farozi, "Desain Basis Data Non Relasional Nosql Mongodb Pada Website Sistem Informasi Akademik," *J. Sist. Inf. Komput. dan Teknol. Inf.*, vol. 1, pp. 24–39, 2019.
- [10] A. Sabtu *et al.*, "The challenges of Extract, Transform and Loading (ETL) system implementation for near realtime environment," in *International Conference on Research and Innovation in Information Systems, ICRIIS*, 2017.
- [11] D. Sugiarto, H. L. H. S. Warnars, and W. Winarno, "Perancangan Data Warehouse Penjualan (Studi Kasus Pt. Subafood Pangan Jaya)," *Semnas Ristek (Seminar Nas. Ris. dan Inov. Teknol. 2020*, vol. 4, no. 1, Jan. 2020.
- [12] Y. Oslan and D. H. Kristanto, "Proses ETL (Extract Transformation Loading) Data Warehouse Untuk Peningkatan Kinerja Biodata Dalam Menyajikan Profil Mahasiwa Dari Dimensi Asal Sekolah Studi Kasus: Biodata Mahasiswa UKDW," *Res. FAIR UNISRI*, vol. 3, no. 1, Jan. 2019.
- [13] R. Akbar, D. Rasyiddah, M. Anrisya, N. F. Julyazti, and S. Syaputri, "Penerapan Aplikasi Power Business Intelligence Dalam Menganalisis Prioritas Pekerjaan di Indonesia," *J. Edukasi dan Penelit. Inform.*, vol. 4, no. 1, p. 54, Jun. 2018.
- [14] T. S. Jaya, "Pengujian Aplikasi dengan Metode Blackbox Testing Boundary Value Analysis (Studi Kasus: Kantor Digital Politeknik Negeri Lampung)," *J. Inform. Pengemb. IT*, vol. 3, no. 2, pp. 45–46, Jan. 2018.
- [15] Rianto and C. Hadis, "Perancangan Data Warehouse Pada Rumah Sakit (Studi Kasus: BLUD RSU Kota Banjar)," *J. Siliwangi*, vol. 3, no. 2, pp. 214–221, 2017.
- [16] K. Mohammed, "Data Warehouse Design and Implementation Based on Star Schema vs. Snowflake Schema," *Int. J. Acad. Res. Bus. Soc. Sci.*, vol. 9, 2019.
- [17] G. Wijaya, "Perancangan Data Warehouse Nilai Mahasiswa Dengan Kimball Nine-Step Methodology," *J. Inform.*, vol. 4, pp. 1–11, 2017.